Making a work order on the tenant portal:

You open your tenant portal and see the main homepage as follows:

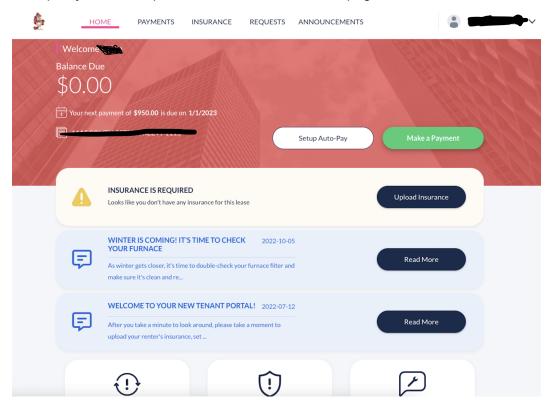

In order to make a request simply scroll down and click here:

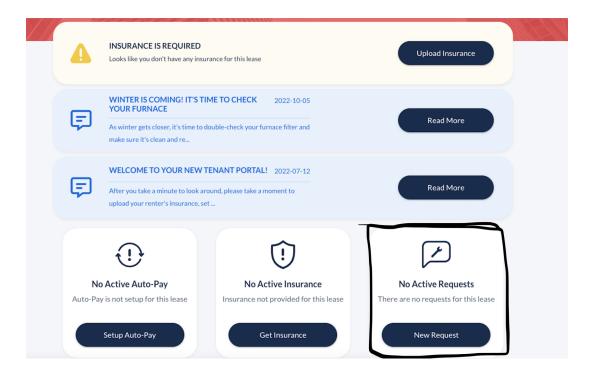

When you click that box you will be prompted to this page: Simply fill out all the information described - and press save. Your landlord will be notified that you filled this out.

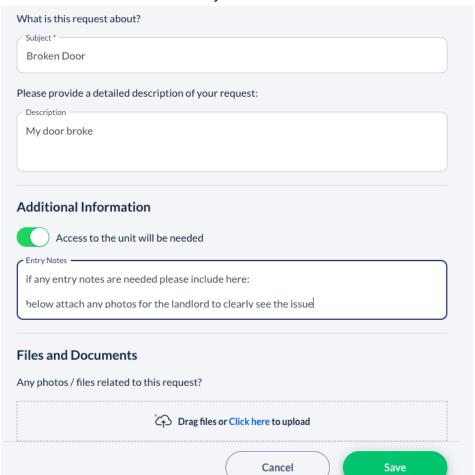